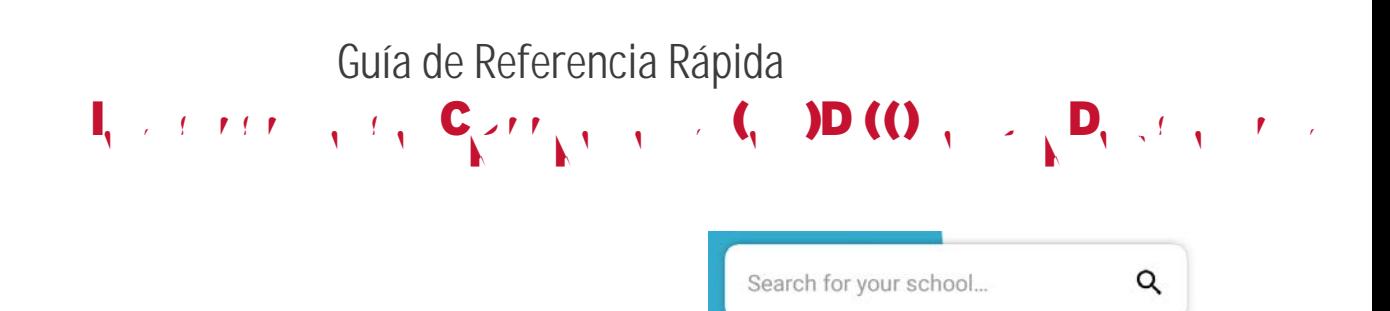

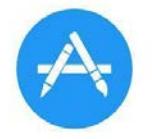

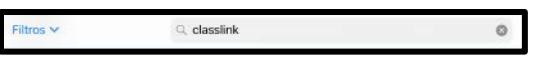

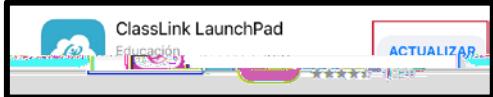

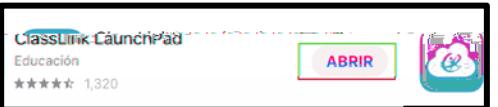

 $C_{1,1} = C_{1,1} = C_{1,1}$ 

 $\label{eq:3.1} \mathcal{F}(\boldsymbol{\epsilon},\boldsymbol{\omega},t,\boldsymbol{\omega},\boldsymbol{\epsilon},s,t,\boldsymbol{t}) \stackrel{\text{d}}{=} \sum_{i=1}^N \mathcal{F}(\boldsymbol{\omega},\boldsymbol{\omega},t,\boldsymbol{t},t)$ 

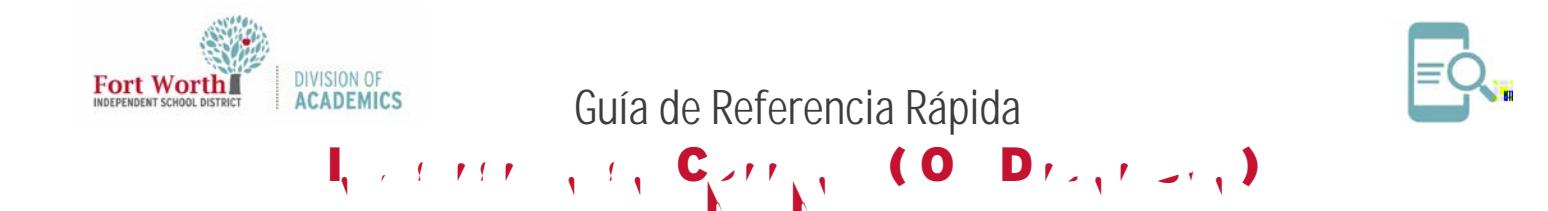

(El formato para su nombre de usuario es la letra S más el número de identificación del estudiante y la extensión @ stu.fwisd.org.) Ejemplo: S010101@stu.fwisd.org

4. Toque Next (Siguiente).

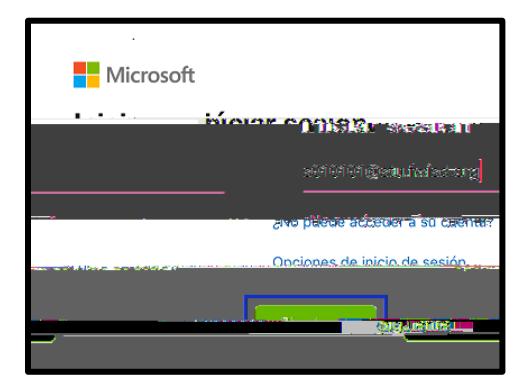

5. Ingrese su contraseña. Toque Sign In (Iniciar sesión).

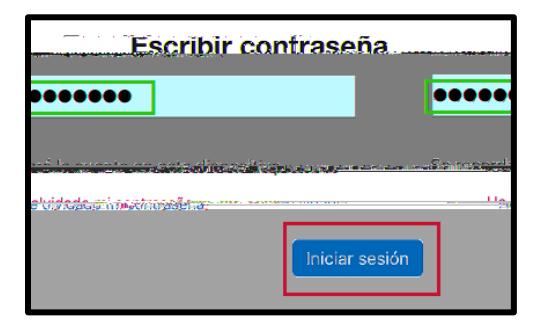

6. Desplácese hacia abajo en la lista para ver más recursos o escriba el nombre del recurso. Toque un recurso para abrir. Solo verá los recursos a los que puede acceder.

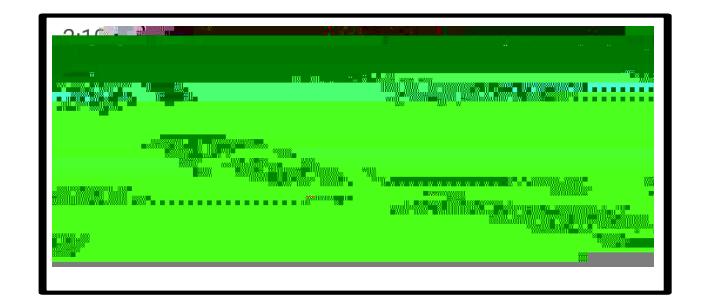